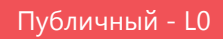

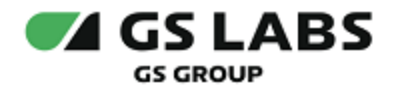

# DRE Multiscreen AndroidTV

Руководство по установке

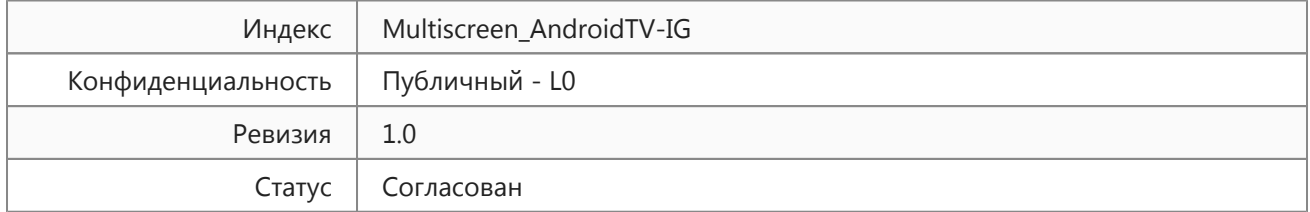

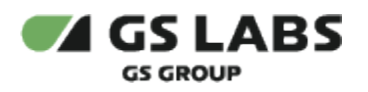

## Содержание

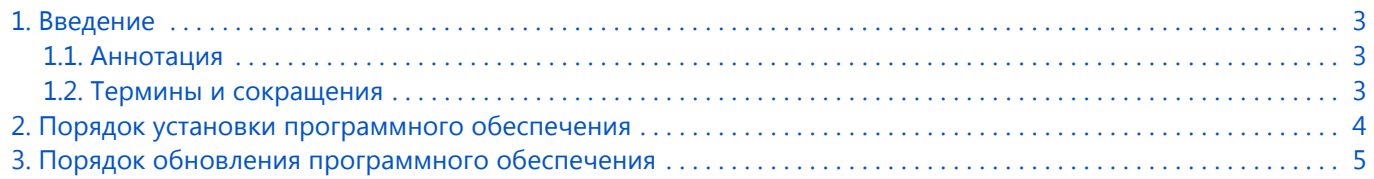

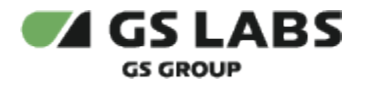

## <span id="page-2-0"></span>1. Введение

#### <span id="page-2-1"></span>1.1. Аннотация

В настоящем документе приведено описание установки DRE Multiscreen AndroidTV.

#### <span id="page-2-2"></span>1.2. Термины и сокращения

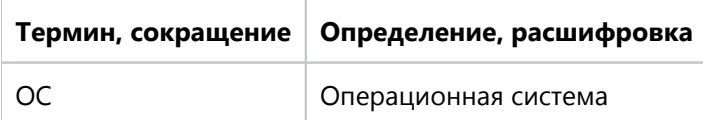

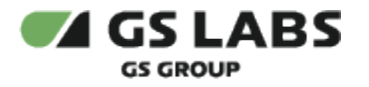

### <span id="page-3-0"></span>2. Порядок установки программного обеспечения

- **D** DRE Multiscreen AndroidTV предназначено для брендированных ТВ оператора или производителя, в связи с этим, установка производится с использованием маркетплейсов, указанных производителем ТВ. Перемещение курсора на экране устройства осуществляется при помощи пульта дистанционного управления.
	- 1. Откройте перечень приложений на устройстве.
	- 2. Найдите приложение с названием маркетплейса, который рекомендовал производитель ТВ*,* войдите в приложение.
	- 3. В окне поиска введите название искомого приложения*,* выполните поиск.
	- 4. Выберите найденное приложение.
	- 5. В появившемся окне выберите *Установить.*
	- 6. Дождитесь окончания установки.

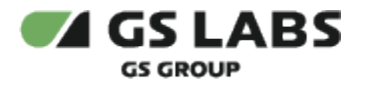

#### <span id="page-4-0"></span>3. Порядок обновления программного обеспечения

- 1. Откройте перечень приложений на устройстве.
- 2. Найдите приложение с названием маркетплейса, рекомендованного производителем ТВ*, войдите в приложение.*
- 3. В настройках профиля выберите раздел *Управление приложениями и устройством*.
- 4. Приложения, доступные для обновления, будут отображены в разделе *Доступны обновления*. Если для приложения доступно обновление, название приложения отобразится в данном разделе.
- 5. Выберите *Обновить* напротив названия требуемого приложения.

#### © ООО "Цифра", 2024

Документация "DRE Multiscreen AndroidTV. Руководство по установке" является объектом авторского права. Воспроизведение всего произведения или любой его части воспрещается без письменного разрешения правообладателя.